# **Zalenenie do HI**

# Zalenenie reportu do procesu HI

Do procesu [D2000 HI](https://doc.ipesoft.com/display/D2DOCV12SK/D2000+HI+-+Human+Interface) je možné zaleni pre zobrazenie ubovoný \*.xls súbor prostredníctvom objektu typu Report. Ak chceme zaleni report, ktorý využíva funkcie rozšírenia [D2000 HI](https://doc.ipesoft.com/display/D2DOCV12SK/D2000+HI+-+Human+Interface) je takýto report vhodné vytvori z predlohy D2000\_WorkBook.xlt.

Report vytvorený z uvedenej predlohy podporuje nasledujúce možnosti:

#### 1. **Automatické prihlásenie sa reportu k procesu D2000 Server bez úasti užívatea**

Pre prihlásenie budú použité parametre zhodné s parametrami pre proces [D2000 HI](https://doc.ipesoft.com/display/D2DOCV12SK/D2000+HI+-+Human+Interface) (prihlásený užívate, jeho heslo, meno servera). Táto vlastnos je zapnutá, len ak v zošite existuje bunka s menom **LOG\_ON\_FROM\_HI** a má hodnotu True (Pravda). Takáto bunka existuje v predlohe ( D2000\_WorkBook.xlt) a je štandardne nastavená na hodnotu False. Preto je ju potrebné v tomto prípade zapnú. Jej nesprávne nastavenie poda prostredia, kde bol report otvorený ([D2000 HI](https://doc.ipesoft.com/display/D2DOCV12SK/D2000+HI+-+Human+Interface), MS Excel), spôsobí:

proces [D2000 HI](https://doc.ipesoft.com/display/D2DOCV12SK/D2000+HI+-+Human+Interface), **LOG\_ON\_FROM\_HI** =False (alebo neexistuje)

Zobrazenie prihlasovacieho dialógu (po prihlásení užívatea je report funkný).

proces MS Excel, **LOG\_ON\_FROM\_HI** = True

Funkcie **D2\_GetValue**, **D2\_ArchValue** nadobudnú hodnotu waiting for logon from HI.

#### 2. **Prenos parametrov reportu**

Parametre reportu sa zadávajú v nasledujúcom dialógu v procese [D2000 HI:](https://doc.ipesoft.com/display/D2DOCV12SK/D2000+HI+-+Human+Interface)

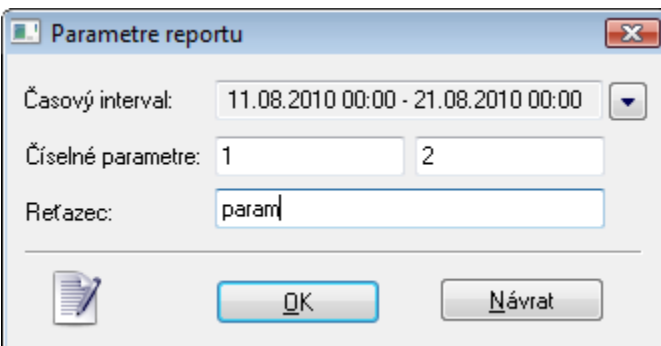

Po vyplnení parametrov a stlaení tlaidla OK sú jednotlivé hodnoty prenesené do buniek s príslušným menom v danom reporte.

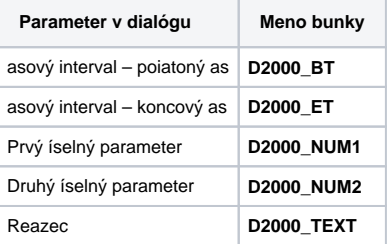

## **Nastavenie parametrov zošita**

Doporuené nastavenie parametrov zošita pre jeho zalenenie do procesu [D2000 HI](https://doc.ipesoft.com/display/D2DOCV12SK/D2000+HI+-+Human+Interface):

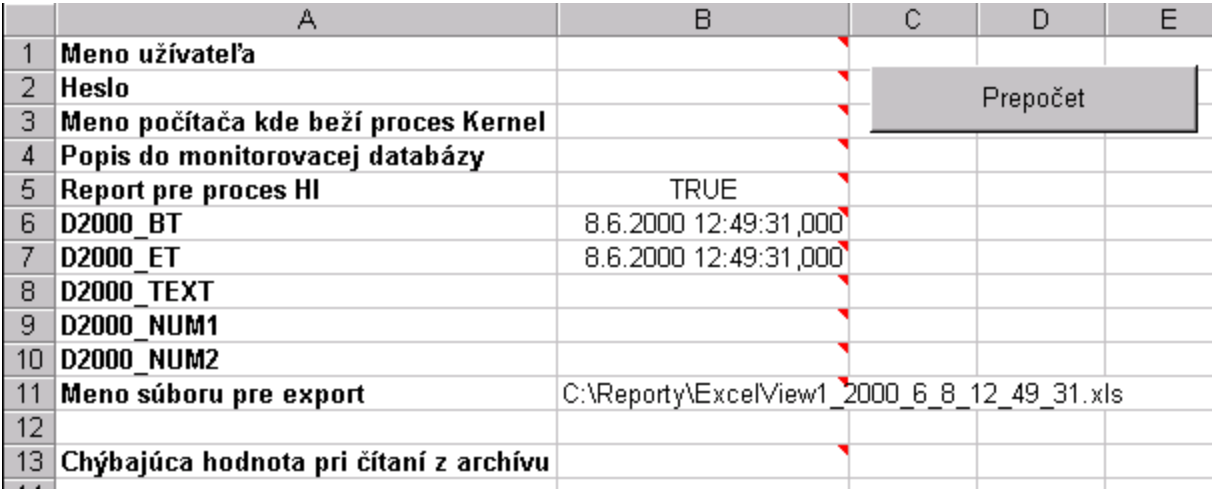

Dôležitá je hodnota bunky B5 (**LOG\_ON\_FROM\_HI**) TRUE. Ostatné parametre: meno, heslo, … sú automaticky nastavené poda parametrov z procesu [D2](https://doc.ipesoft.com/display/D2DOCV12SK/D2000+HI+-+Human+Interface) [000 HI](https://doc.ipesoft.com/display/D2DOCV12SK/D2000+HI+-+Human+Interface).

### **Poznámka:**

V MS Exceli na poítai, kde bude zobrazovaný takýto report, je potrebné aktivova doplnok **D2000\_WorkBook.xll**.